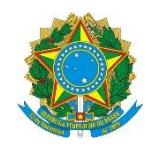

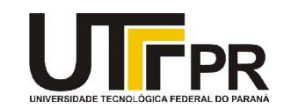

## **Visual Basic .NET List Boxes, Checked List Boxes, Combo Boxes e Picture Boxes Lista de Exercícios**

A lista de questões a seguir aborda a criação de programas usando os conceitos de List Boxes, Checked List Boxes, Combo Boxes e Picture Boxes da linguagem VB .NET. Para o desenvolvimento eficaz da mesma é necessária a utilização da ferramenta Microsoft Visual Studio Express 2012 for Windows Desktop. Todos os exemplos devem ser realizados como projetos do tipo "Windows Forms Application". Para cada programa crie uma solução em separada. Em cada exemplo uma tela de como o aplicativo deve funcionar é fornecida, mas nada impede que você crie a sua própria interface.

**1. Crie um novo projeto visual e adicione os seguintes componentes conforme mostra a imagem abaixo:**

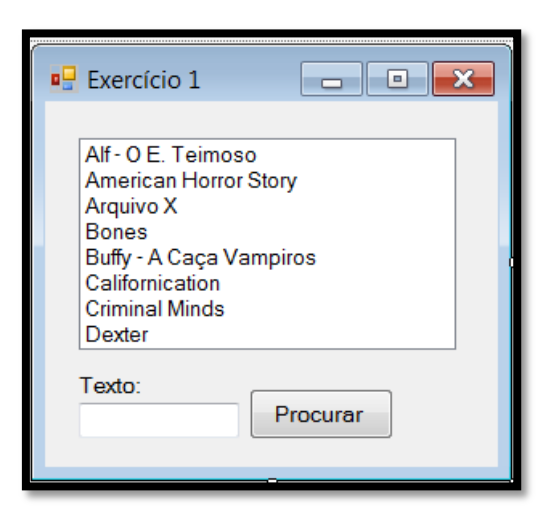

**Quando a pessoa clicar em Procurar o programa deverá buscar no ListBox se há um texto que comece com a palavra informada. Mostre uma mensagem informando se o item foi ou não encontrado e em qual índice ele está.**

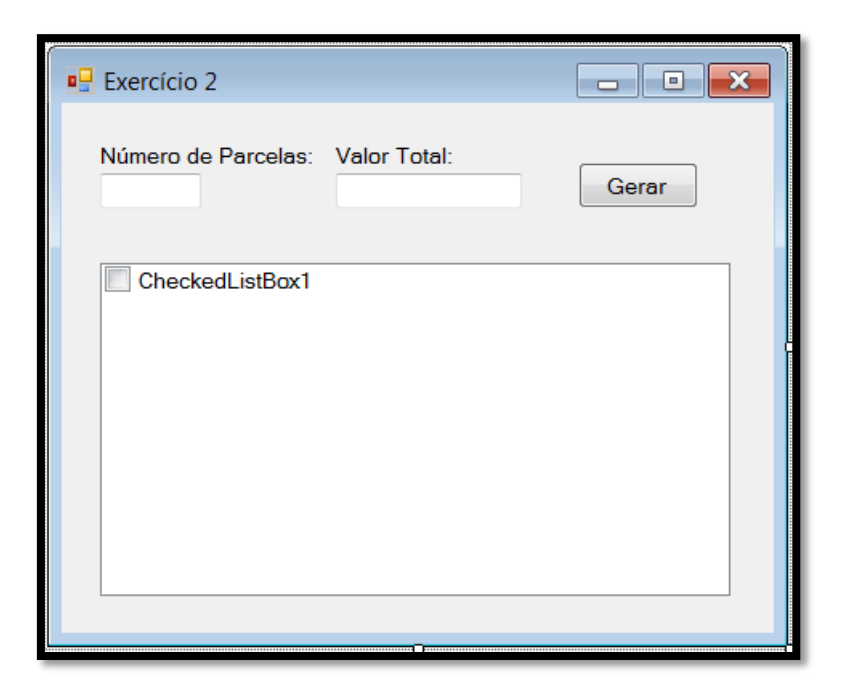

**A pessoa informa o número de parcelas, o valor total da compra e clica no botão Gerar. O programa gera o resultado conforme mostra a imagem abaixo:**

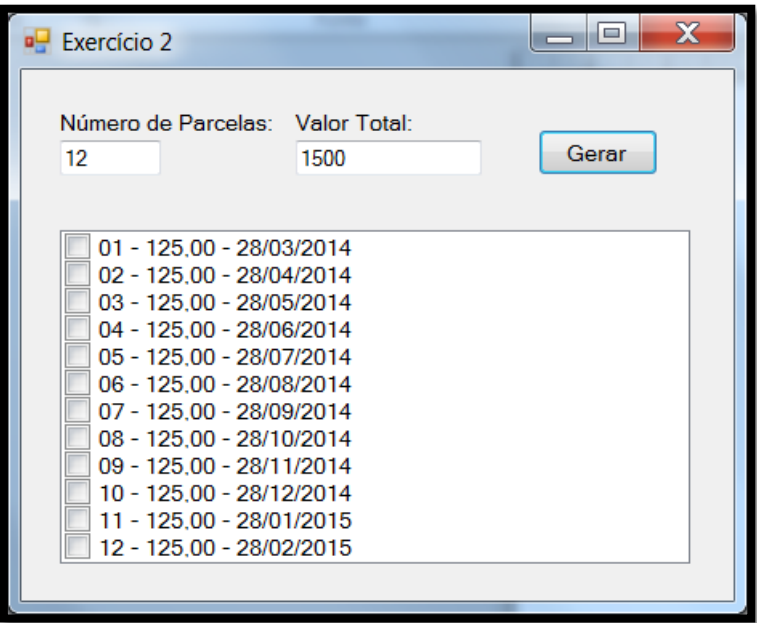

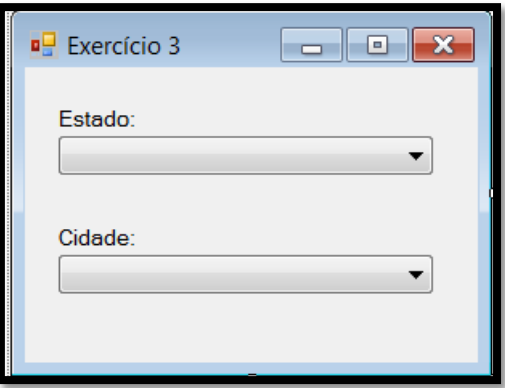

**Preencha o primeiro combo com a sigla de alguns estados.**

**Quando a pessoa selecionar um estado no primeiro combo preencha com algumas cidades do estado selecionado o segundo combo.**

**Mantenha os itens dos combos ordenados.**

**Exemplo do programa em execução:**

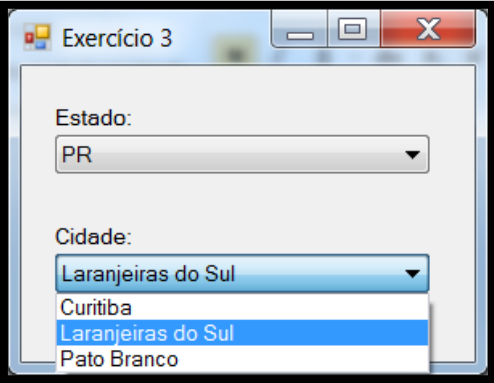

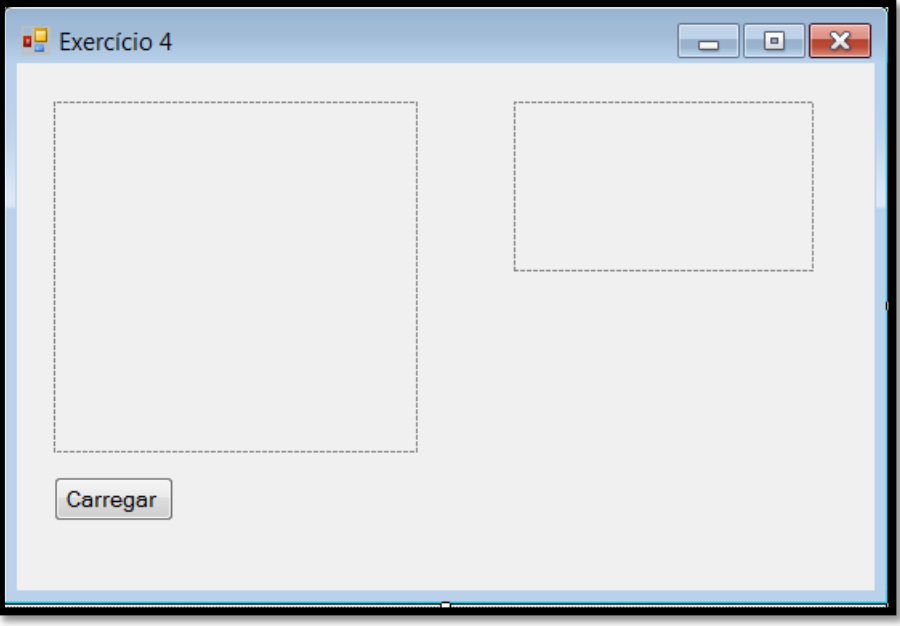

**Quando a pessoa clicar em carregar você deve mostrar uma imagem qualquer no primeiro PictureBox, criar e mostrar o thumbnail dela (usando o método GetThumbnailImage) no segundo e menor PictureBox e salvar thumbnail no computador usando o método Save.**

**Exemplo:**

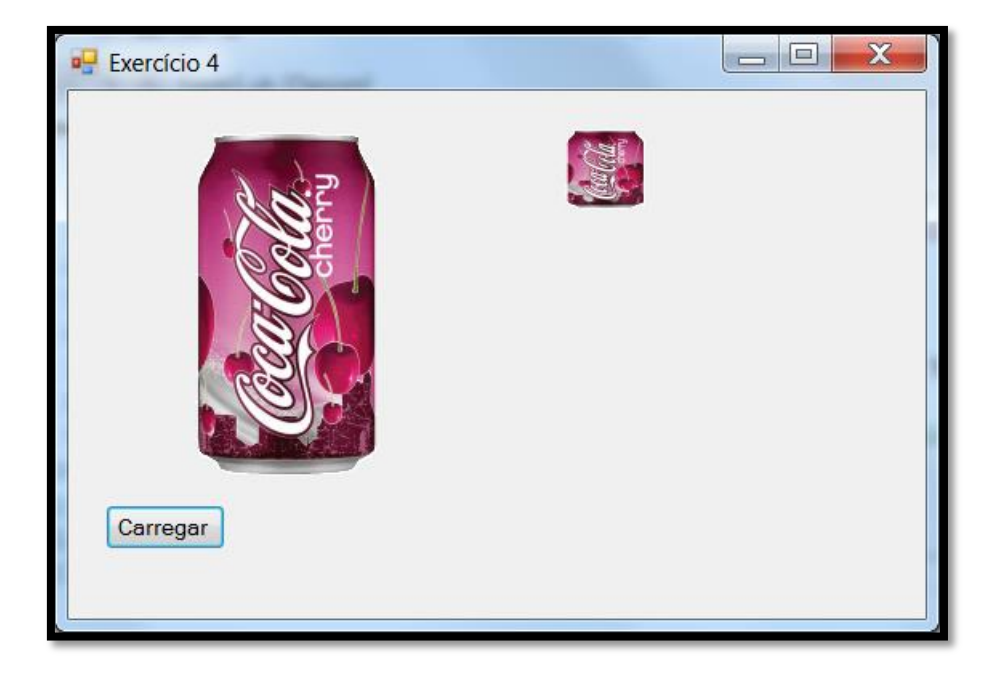

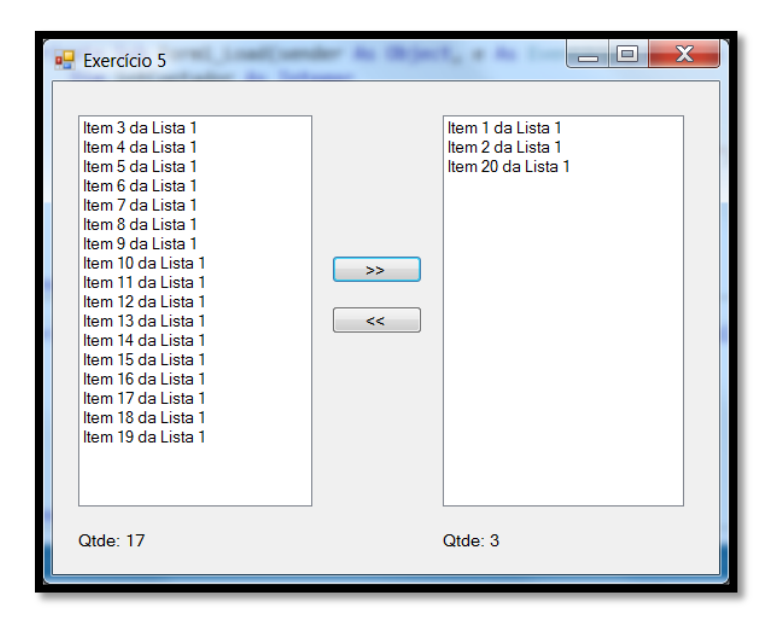

**- Quando a pessoa clicar no botão >> o item selecionado deve ser colocado na lista da direita. Exclua o item depois de o mesmo ser copiado. Atualize o campo Qtde também. - Quando a pessoa clicar no botão << o item selecionado deve ser colocado na lista da esquerda. Exclua o item depois de o mesmo ser copiado. Atualize o campo Qtde também.**